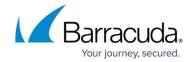

## **How to Automate System Alert and SNMP Trap Delivery**

https://campus.barracuda.com/doc/3539056/

The **BASIC** > **Administration** page allows you to configure the Barracuda Load Balancer to automatically email notifications to the addresses you specify. To enter multiple addresses, separate each address with a comma. An email notification is generated if the number of operating Real Servers for a Service falls below a preset threshold.

You can also configure SNMP traps to be generated when certain events occur. Go to the **ADVANCED** > **SNMP Configuration** page to see the list of possible traps.

## Barracuda Load Balancer

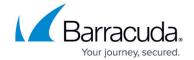

© Barracuda Networks Inc., 2024 The information contained within this document is confidential and proprietary to Barracuda Networks Inc. No portion of this document may be copied, distributed, publicized or used for other than internal documentary purposes without the written consent of an official representative of Barracuda Networks Inc. All specifications are subject to change without notice. Barracuda Networks Inc. assumes no responsibility for any inaccuracies in this document. Barracuda Networks Inc. reserves the right to change, modify, transfer, or otherwise revise this publication without notice.